九州大学 大型計算機センターニュース NO. 393 1989.5.11 福岡市東区箱崎 6 丁目10番1号 九州大学大型計算機センター 広報教育室(TEL092-641-1101) 内線 2505

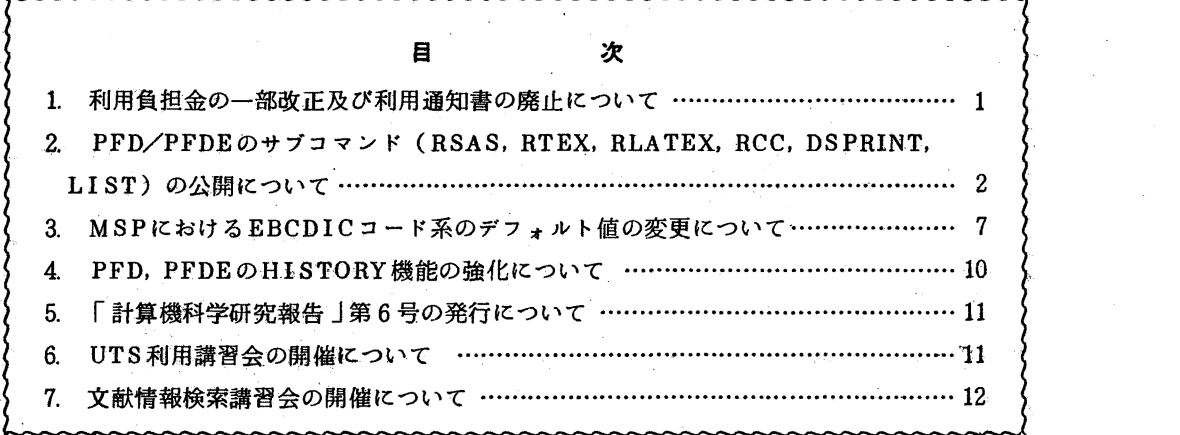

### 1. 利用負担金の一部改正及び利用通知書の廃止について

先般,各利用者の方へ「利用負担金の取扱い変更について」でお知らせしましたとおり、本 4 1日から下表のとおり負担金規程の一部が改正され, 「各区分共通負担金」の項が加わ ることになりました.

この「各区分共通負担金」に円未満の端数を生じた場合は切捨,その額と利用負担金額を合 算した額に 10 0円未満の端数が生じたときは切上げとなります.

また,支払責任者宛に送付していました「九州大学大型計算機センター利用通知書」は廃止 することになりました.なお,利用負担金額及びその詳細は. TSSコマンド又はカタログド プロシジャの 'CHARGE' をご利用ください.前月までの累計金額及び現在までの使用 金額を表示します.

 $-1-$ 

利用負担金表(平成元年4月1日)

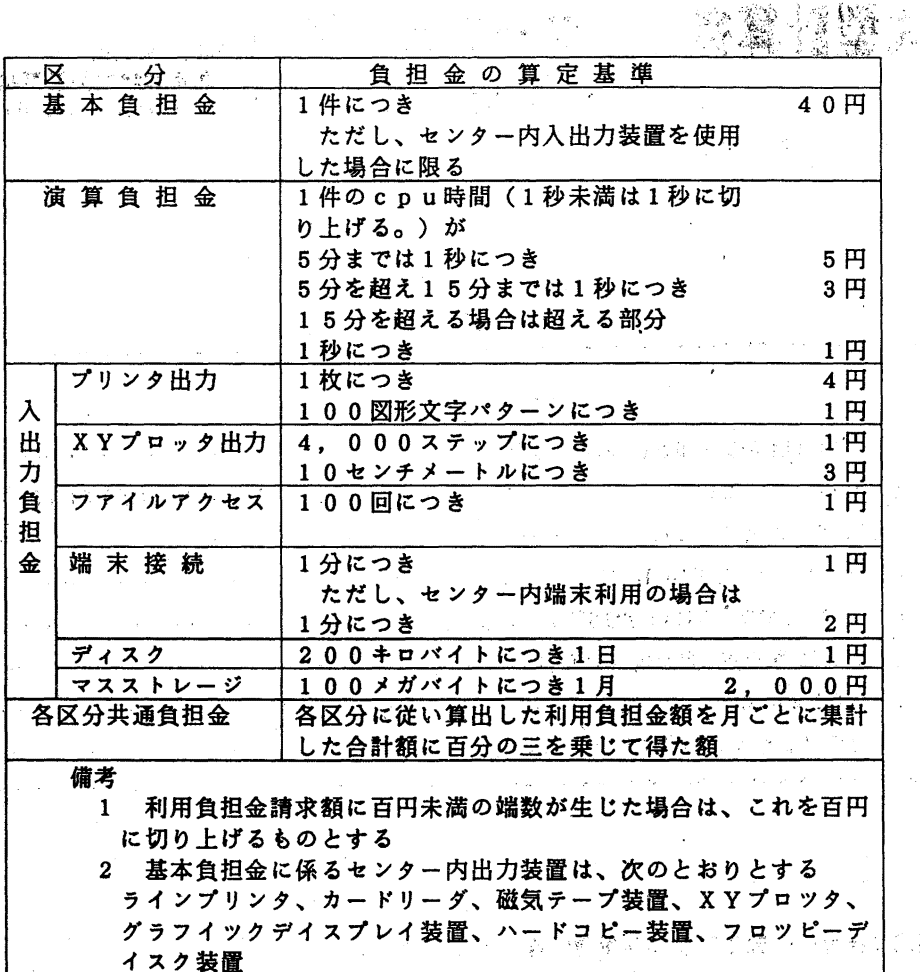

 $\label{eq:2} \mathcal{L}^{\alpha}(\mathbf{y},\mathbf{y}) = \mathcal{L}^{\alpha}(\mathbf{y},\mathbf{y},\mathbf{y})$ ○○ (第一業務掛 電 (内) 2517)

그리 의미 친구 나라

 $\sim 10^{-10}$  km s  $^{-1}$ 

法的 医三骨炎

2. PFD/PFDEのサプコマンド (RSAS, RTEX, RLATEX, RCC, DSPRINT, LIST) の公開について 2. 2. 3. 4. 13 20 20 21

المراقي المتعادل

5 月1日(月) より, PFDのBROWSEおよび EDIT画面から直接下記のコマン ドを使用することにより, SAS, TeX, LaTe,~, <sup>C</sup>の編集中のデータセットを保 存することなく,実行できるようになりました. また, DSPRINTコマンド, LIS TコマンドについてもPFDのBROWSE, EDITから直接使用できるようになりま した。以下に各コマンドの使用法について説明します.

1. RSAS PFDのBROWSE, EDITにおいて, SAS環境の設定とSA Sプログラムを実行する.

入力形式

RS AS

 $[LOUT$  ( ${OPT(NLP | F - F + F)}$ ] [POUT({OPR|NLP|データセット名})]  $[GOUT({OPR} | NLP | F-\text{y}+\text{y}+\text{z}) ]$ [OPTIONS (オプションリスト) ] [L I N E ({行番号 | 始行番号: 終行番号}) ] [MACRO (データセット名)]  $[$ FORMAT (データセット名)] [NLP (出力クラス)] [OPR (QPR機番) ]  $[U$  S E R (D D  $Z$ ) ]  $[T_R A C E]$ 

- オペランドの説明
	- LOUT ({OPR | NLP | データセット名}) : SASログの出力先を指定 する. o P Rを指定すると, 0 P Rオペランドで指定された OPRから出力 され, NLPを指定すると, NLPオペランドで指定された出カクラスから 出力される. データセット名を指定すると,そのデータセットヘ出力される. 省略時は端末へ出力される.
	- POUT ({OPR | NLP | データセット名}) : SASプロシジャ出力の出 カ先を指定する.
	- GOUT ({OPR | NLP | データセット名}) : SAS/GRAPHの出力 先を指定する.
	- OPTIONS(オプションリスト):SASオプションを指定する.SASオ プションの詳細については,「SAS User's Guide Basics(2)日本語版」を参 照. ただし,次のオプションは指定できない.USER, WORK, SYSIN,UNIT
	- L I N E ({行番号 | 始行番号: 終行番号}) : B R O W S E, または E D I T で使用中のデータセットの SASによる実行範囲を行番号で指定する.
	- MACRO(データセット名): SASマクロライブラリのデータセット名を指 定する.
	- F O R M A T (データセット名): S A S F O R M A T 用のデータセットを指 定する. DD名は S A S L I B となることに注意する. 省略時は, セション で最初に呼ばれた時のみ, 作業用データセットをDD名SASLIBで定義 する. FORMATを定義する時には、次のように指定する.

PROC FORMAT DDNAME=SASLIB

NL P (出力クラス) : SASログ, SASプロシジャ出力, SAS/GRAP

H出力を NLPに出力する時の出力クラスを指定する. 省略時はOとなる. OPR (OPR機番) : SASログ, SASプロシジャ出力, SAS/GRAP H出力を O P Rに出力する時の OPR機番を指定する.

USER (DD名):DD名を省略できるSASデータセットのDD名を指定す る. ただし, DD名SASWORKを指定してはならない. 普通SASデー タは D D名. SASデータ名で指定する. しかし, SASデータがこのオペ ランドで指定したデータセットに存在する場合は, D D名を省略し単純名を 使用することができる. 省略時は, DD名をSASWORKとし, セション で最初に呼ばれた時はこの D D名に十分な容量の作業用データセットを割り 当てる.

TRACE: コマンド実行のトレースをとることを指定する、.

2. RTEX PFDのBROWSE, EDITにおいて, TEXプロセッサを呼び 出して TEXテキストを実行する.

入力形式

RTEX  $[ STEP ( A | B | C | D | E | F ) ]$  $[A4 | B4]$ ] [DEVICE (出力装置名) ]  $[PRINTNAME (HJH) ]$  $[P A G E$  ('開始頁 最大枚数') ] [MAGN IF I CAT I ON (n)]  $[ {Z O O M} N O Z O O M ]$  $[CUT(0|1|2)]$  $[D V I F I L E (\neq -9$ セット名)]  $[OUTFILE (f - g + g + g)]$  $[$  {  $P$  OR T R A I T | L A N D S C A P E } ] [COPY (複写枚数) ]

オペランドの説明

STEP

起動する STEPのタイプを指定する. A: I NI TeXのみを起動. B:DVIWRITEのみを起動. C: PRINTOUTのみを起動. D: INITeX+DVIWRITEを起動. E: DVIWRITE+PRINTOUTを起動. F:全ての処理を行う. デフォルトは F.

 $-4-$ 

A4 I 84

出力用紙のサイズを指定する. デフォルトはA4.

DEVICE

出力装置名を指定する. 省略した場合, 端末に問い合せてくる.

NLPE2: NLPに出力する.

OPR<sub>2</sub>: OPRに出力する.

VDS :VDS端末に表示する.

PRINTNAME

出力先を指定する.省略した場合,端末に問い合せてくる.

O (クローズド出力), U (オープン出力): NLPに出力する.

O P Rの装置番号: O P R に出力する.

PAGE

出力開始ページと出カページ枚数を指定する.

デフォルトは\*と1000000.

MAGNIFICATION

出力の拡大率を指定する. デフォルトは1250. 拡大率は1.2 °×1250 (n=O, 0. 5, 1, 2, 3, 4, 5, 6)の場合が有効である.

ZOOMINOZOOM

縮刷の指定. ZOOMを指定すると,出力用紙の大きさに関係なく A 4サイズ の出力が得られ、NOZOOMを指定するとB4サイズの出力が得られる. デ  $7 + \lambda + \lambda 7 + \lambda 200$ M.

CUT

カットマークの指定 (B4指定の時有効)

0:カットマークを出力しない. デフォルトは0:

1 : A 4サイズのカットマークを出力する.

2 :国際 A 4サイズのカットマークを出力する.

D V I F I L E

D V I ファイルを保存する時指定する. デフォルトは@ T E X. D V I で, 実 行後削除される.

OUTFILE

出力用のデータセットを保存する時指定する. デフォルトは@ TEX. OUT VECで,実行後削除される.

PORTRAIT | LANDSCAPE 出力用紙の方向を指定する. (OPR出力の時のみ有効) デフォルトは PORTRAIT.

COPY

出力する部数を指定する. デフォルトは1. 上限は255.

3. RLATEX PFDのBROWSE, EDITにおいて、TEXプロセッサを呼び 出してLATEXテキストを実行する.

入力形式

**RLATEX** [オペランドはRTEXと同じ.]

4. RCC PFD BROWSE, EDITにおいて, Cコンパイラを呼び出し てCプログラムを実行する.

入力形式

- RCC  $[OPTION (COD2V/(T5J)/2J)]$ [PARM (実行時のパラメタ) ]
- オペランドの説明
	- OPTION

Cのコンパイラオプションを指定する.

PARM

プログラム実行時に渡すパラメタを指定する.

- 使用例
	- $RCC$  OPTION  $(' NN')$ 行番号付きプログラムを実行する.
- 5. DSPRINT PFDのBROWSE, EDITにおいてデータセットの内容 をハードコピー装置に出力する.

## 入力形式

DSPRINT プリンタ名

オペランドの説明

プリンタ名:ハードコピー装置の機番を指定する.

その他のオペランド:下記マニュアル参照.

FACOM OS N/F4 データセットプリント使用手引書 (78SP-3313-2)

6. LIST PFDのBROWSE, EDITにおいて、データセットの内容 をNLPに出力する.

#### 入力形式

L I S T {AIOISIKIUIH} オペランドの説明

NLPの出カクラスを指定する.省略した場合は端末に出力される. センタークローズド NLP出力

A, 0:英数字,漢字,図形出力 s : 英数字,漢字,英小文字,図形出力 K : 英数字,漢字, カナ文字,図形出力 センターオープン NLP出力

U: 英数字,英小文字,漢字,カナ文字,図形出力

センタークローズド高速 NLP出力

H: 英数字, 漢字, 英小文字,

使用例

 $\sim 10^7$ 

L IST U

(ライプラリ室 電(内) 25 1 8)

## 3. MSPにおける EBCDICコード系のデフォルト値の変更について

平成元年7月17日(月)より, MSPにおけるEBCDICコード系のデフォルト値を現行 のもの(表1)から International EBCDIC コード系(表2)に変更します.

|                  |   |   |                |   | 表1                  |          |                  |                              | 現行のEBCDICコード系 |                |                       |   |              |   |              |                  |
|------------------|---|---|----------------|---|---------------------|----------|------------------|------------------------------|---------------|----------------|-----------------------|---|--------------|---|--------------|------------------|
|                  | 0 | 1 | $\overline{2}$ | 3 | $\overline{\bf{4}}$ | 5        | 6                | 7                            | 8             | 9              | A                     | в | C            | D | E            | $\mathbf F$      |
| 0                |   |   |                |   | SP                  | &        | ÷                |                              |               |                |                       |   | ł            |   |              | $\bf{0}$         |
| $\mathbf{1}$     |   |   |                |   |                     |          |                  |                              | a             | j              | $\tilde{\phantom{a}}$ |   | A            | J |              | $\mathbf{1}$     |
| $\boldsymbol{2}$ |   |   |                |   |                     |          |                  |                              | b             | k              | s                     |   | в            | K | s            | $\boldsymbol{2}$ |
| 3                |   |   |                |   |                     |          |                  |                              | c             | $\mathbf{1}$   | t                     |   | C            | L | T            | $3 -$            |
| 4                |   |   |                |   |                     |          |                  |                              | đ             | m              | u                     |   | D            | М | $U$ .        | 4                |
| 5                |   |   |                |   |                     |          |                  |                              | e             | n              | v                     |   | E            | N | $\mathbf{V}$ | $5^{\circ}$      |
| 6                |   |   |                |   |                     |          |                  |                              | $\mathbf f$   | $\circ$        | w                     |   | F            | o | W.           | 6                |
| 7                |   |   |                |   |                     |          |                  |                              | g             | $\mathbf{p}$ . | x                     |   | G            | P | X            | $7^{\circ}$      |
| 8                |   |   |                |   |                     |          |                  |                              | ħ             | q              | У                     |   | н            | Q | Y            | 8                |
| 9                |   |   |                |   |                     |          |                  | ۰                            | i             | r.             | z                     |   | $\mathbf{I}$ | R | $\mathbf{z}$ | 9                |
| A                |   |   |                |   |                     | ţ        |                  | $\ddot{\cdot}$               |               |                |                       |   |              |   |              |                  |
| B                |   |   |                |   | $\bullet$           | \$       | ,                | #                            |               |                |                       |   |              |   |              |                  |
| C                |   |   |                |   | $\lt$               | $\ast$   | %                | @                            |               |                |                       |   |              |   |              |                  |
| D                |   |   |                |   | C                   | ⟩        |                  | $\bullet$                    |               |                | $\Gamma$              | ľ |              |   |              |                  |
| E                |   |   |                |   | $^{+}$              | $\colon$ | >                | $\qquad \qquad \blacksquare$ |               |                |                       |   |              |   |              |                  |
| F                |   |   |                |   |                     | ٠        | $\boldsymbol{r}$ | 33                           |               |                |                       |   |              |   |              |                  |

 $-7-$ 

|   |   |              |              |   | 表 2    |                |                  |                       | International EBCDIC コード系 |              |              |   |   |             |              |          |
|---|---|--------------|--------------|---|--------|----------------|------------------|-----------------------|---------------------------|--------------|--------------|---|---|-------------|--------------|----------|
|   | 0 | 1            | $\mathbf{2}$ | 3 | 4      | 5              | 6                | 7                     | 8                         | 9            | A            | B | C | D           | Е            | F        |
| 0 |   |              |              |   | SP     | &              | --               |                       |                           |              |              |   |   |             |              | 0        |
| 1 |   |              |              |   |        |                | ╱                |                       | a                         | j            | یب           |   | A | J           |              | 1        |
| 2 |   | $\mathbf{r}$ |              |   |        |                |                  |                       | b                         | k            | s            |   | B | K           | S            | 2        |
| 3 |   |              |              |   |        |                |                  |                       | c                         | 1            | t            |   | C | L           | T            | $\bf{3}$ |
| 4 |   |              |              |   |        |                |                  |                       | d                         | m            | u            |   | D | M           | U            | 4        |
| 5 |   |              |              |   |        |                |                  |                       | $\mathbf{e}$              | ∴n           | v            |   | E | N           | V            | 5        |
| 6 |   |              |              |   |        |                |                  |                       | f                         | $\circ$      | w            |   | F | O           | W            | 6        |
| 7 |   |              |              |   |        |                |                  |                       | g                         | p            | x            |   | G | P           | X            | 7        |
| 8 |   |              |              |   |        |                |                  |                       | ħ                         | q            | у            |   | Н | Q           | Y            | 8        |
| 9 |   |              |              |   |        |                |                  | $\tilde{\phantom{a}}$ | Ŧ                         | $\mathbf{r}$ | $\mathbf{z}$ |   | I | $\mathbf R$ | $\mathbf{z}$ | 9        |
| A |   |              |              |   | ſ      | 1              |                  | $\ddot{\cdot}$        |                           |              |              |   |   |             |              |          |
| В |   |              |              |   | ٠      | \$             | ,                | #                     |                           |              |              |   |   |             |              |          |
| C |   |              |              |   | $\lt$  | $\ast$         | %                | @                     |                           |              |              |   |   |             |              |          |
| D |   |              |              |   |        | )              |                  | ,                     |                           |              |              |   |   |             |              |          |
| E |   |              |              |   | $\div$ | $\ddot{\cdot}$ | $\geq$           | $=$                   |                           |              |              |   |   |             |              |          |
| F |   |              |              |   | ı      | ۰              | $\boldsymbol{v}$ | n                     |                           |              |              |   |   |             |              |          |

コード系の変更に際しては、できるだけユーザがコード系の変更を意識しないで済むよう配慮 しますが、特に以下の点にご注意下さい. なお、コード系の詳細については[1]を参照下さい.

(1) NVTCODE, @CODE, SETCODEコマンドのオペランドのデフォルト値を 3の下線"\_"から網掛け "l圃園"に変更します[3].

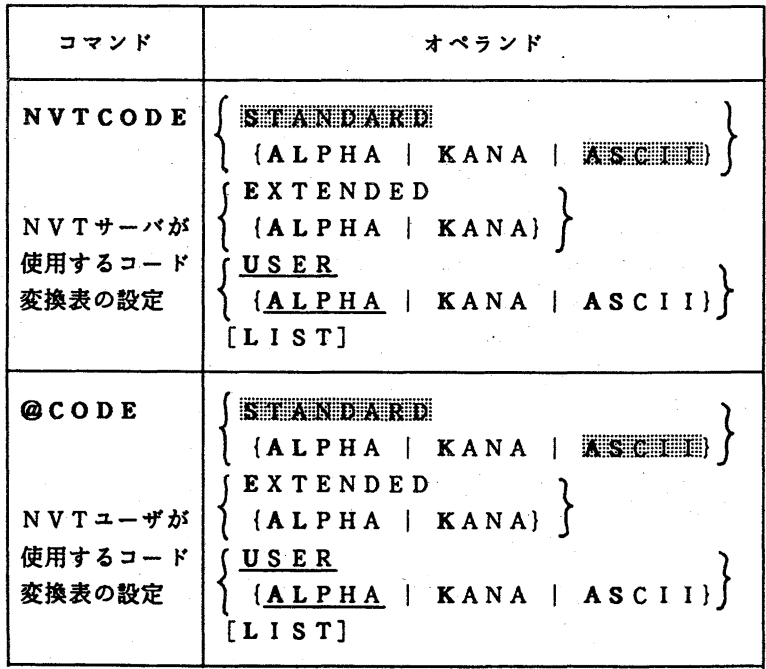

表 3

 $-8-$ 

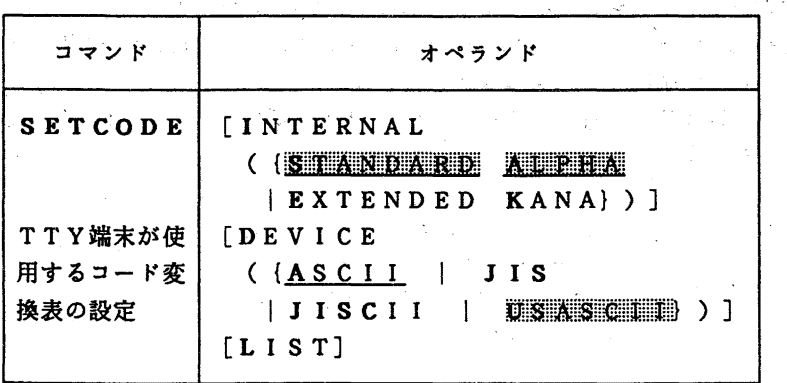

- (2) FORTRANを使う場合には,いかなる端末・通信回線であってもこの変更によって 影響は受けません.
- (3)センターあるいは端末分室に設置してある専用端末 (F6682 (NDS), F6683 (VDS)など)を使用する場合,コード系のデフォルト値変更の影響は全くありません.
- (4)今回の変更はコード系のデフォルト値(標準値)を変えるだけであり,必要ならば上記の コマンドでコード系を切り換え,現行のコード系を使用することができます.
- (5) C言語, PROLOG, TEXなどアスキーペースの言語を使用するとき必要だったコマ ンドプロシジャ「PFDA」は,新コード系では不要になるので廃止します[2].
- (6) PL/Iおよび CLIS Tのユーザは、TT Y回線及びN1ネットワーク経由で「|」 (logical or)を入力するとき, 「|」キーではなく, 「!」キーを使わなければなりま せん.なお,センターや端末分室の専用端末 (F6683など)を使うときにはこの必要 はありません.また. TTY回線で旧コード系を使う場合には,

SETCODE INTERNAL(STANDARD ALPHA) D(ASCI I)

STABLE

と入力します.

- (7) PL/Iおよび CLIS Tのソースプログラムを NLPに出力する場合 %LIST データセット名
	- と入力し,それ以外の旧コード系で作成したテキストファイルを出力する場合は %LIST データセット名 UCS(LC10) ········ 10 は文字サイズ と入力します.
- (8) コマンド区切り記号のデフォルト値として現在「!」を採用していますが,コード系の デフォルト値の変更に合わせて「;」に変更します.これ以外の区切り記号が必要なと きは STREAMコマンドを使って変更して下さい.

(9) TTY端末およびN1ネットワーク経由でPFD/PFDEを起動する場合

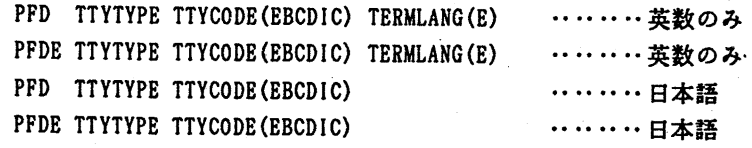

のいずれかを入力します.

(10) 表 1 と表 2 の比較からもわかるように, 旧コード系と新コード系では下の表 4 に示した

4文字が異なっています. したがって, 旧コード系においてTTY端末(パソコン端末な ど)で作成したテキストファイルは,新コード系で使用するためには変換しなければなり ません. この変換は TXTCONV コマンドにより

TXTCONV 旧コード系デークセット名 新コード系データセット名 として実行します.

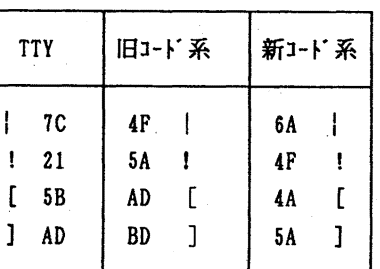

表 4

1. 松尾文碩:「ASCII と EBCDIC」, 九大大型計算機センター広報, 20.4,1987,293-304

2. 二村洋一,他:「C言語の使用法」,九大大型計算機センター広報, 20.4.1987, 308-318 3. 九大大型計算機センター:「利用の手引(ネットワーク編)」, 1987, 39-44

(ネットワーク室電(内) 2517)

4. PFD, PFDE のHISTORY機能の強化について

5月1日(月)から、標記機能の提供を行っています. これにより、PFD (PFDE) 配下で以前実行したコマンドを複数回まとめて再表示,修正及び再実行することが可能です. 入力形式は以下のとおりです.

入力形式

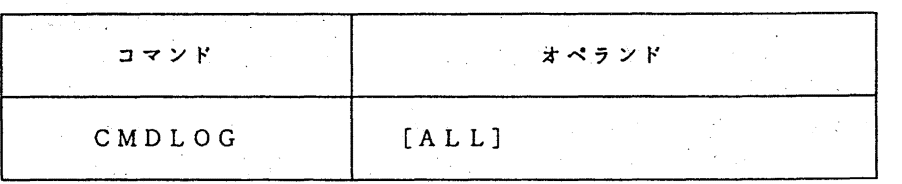

【機能】

CMDLOG ALLと入力することにより.それまでに入力されたコマンドが古い順 にコマンドログメニューに表示される. 修正, 再実行したいコマンドの前に "S" を入 力し(複数個選択可能).そのコマンド行の必要な箇所を修正した後.エンクーキーを 押下することで連続再実行が可能となる. なお, CMDLOG ALLをPFキーに割 当ておくことにより、コマンドログメニューを簡単に呼び出すことができます.従来の コマンドログの機能は.そのまま使用できます.

【コマンドログメニュー表示例】 アミコンド ニュー 一般感 たいご ----------< コマンド ログ >------------------コマンド===> 実行するコマンドの左端に 'S' と入力してください. Professor Bank RES /FREE FCFT06F001) S ALLOC F(FT06F001) DA(PK.DATA) SHR REU WHO /LI ST EXAM1. DATA NON LISTA ST LISTC **INS LEAT LISTD SPYLEG FORT77 H SP LEAR LEADER** \*\*\* 終り \*\*\*

■ 上記は,二つのコマンド行を選択し,それぞれの下線部を修正して 順次実行する例である.

こえば とう

a martin de la Branca.

(参考文献〕

1. FACOM OSN/F4 MSP PFD使用手引書 プログラム開発機能編  $(78$  S P - 3 1 0 1 - 4) (ライプラリ室(電)内線 25 0 8)

(音) アーカー・コンプリック

5. 「計算機科学研究報告」第 6号の発行について

昭 和 6 3 年 1 1 月 2 4 日 に 開 催 さ れ た 計 算 機 科 学 研 究 集 会 の 講 演 を 論 文 集 に まとめ, 「計算機科学研究報告」第 6号として刊行しました. 御希望の方は共 同利用掛(電話(内線) 2 5 1 5) までお申し出ください.

6. UTS利用講習会の開催について

標記講習会を下記の要領で開催いたします.受講希望者は,共同利用掛(電(内) 25 0 5) にお申し込みください.

> 最後の 一度の 記

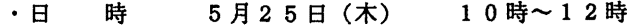

- ・受付時間 9 時 3 0 分 ~ 9 時 5 0 分
- ・対 象 UNIX利用経験者

・募集人員 4 0

・内容 UTS (富士通社製のUNIXオペレーティングシステム)のもとで使用可 能な各種ソフトウェアの利用法の説明及び実演

・会 場 大型計算機センター・多目的講習室(3階)<br>・講 師 研究開発部 竹生 政資、第二業務掛 河津

研究開発部 竹生 政資, 第二業務掛 河津 秀利

- ・テキスト センクーで用意
- •申し込み期間 5月15日(月) ~ 19日(金) (なお,募集定員に達し次第締め切ります.)

# 1. 文献情報検索講習会の開催について

標記講習会を下記の要領で開催いたします.受講希望者は,共同利用掛(電(内) 25 0 5) にお申し込みください.

記

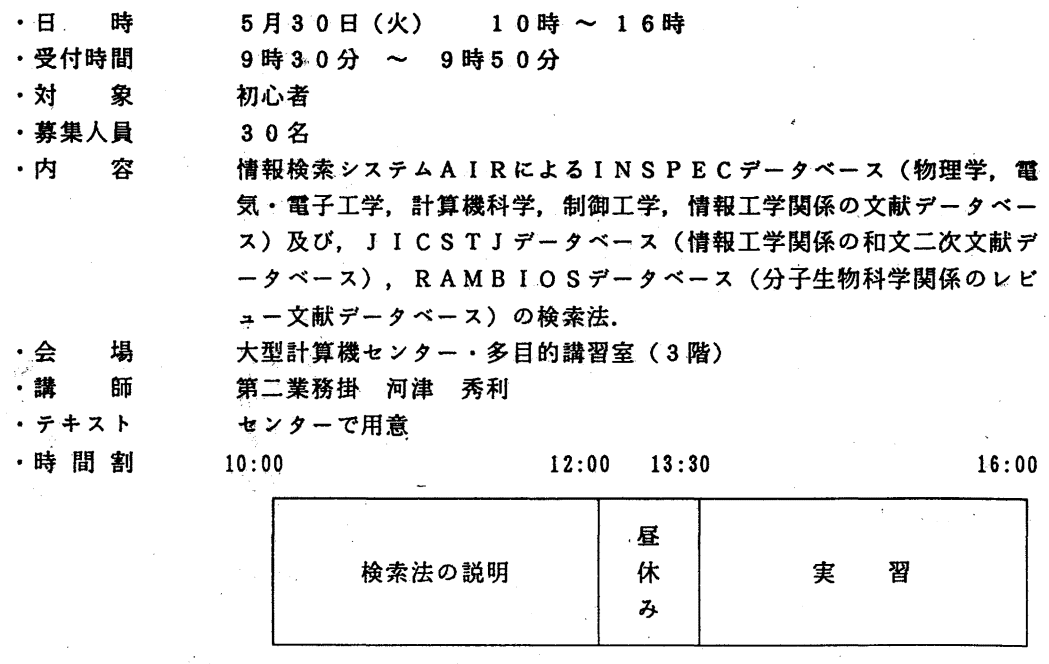

·申し込み期間 5月15日 (月) ~19日 (金)

(なお,募集人員に達し次第締め切ります.)